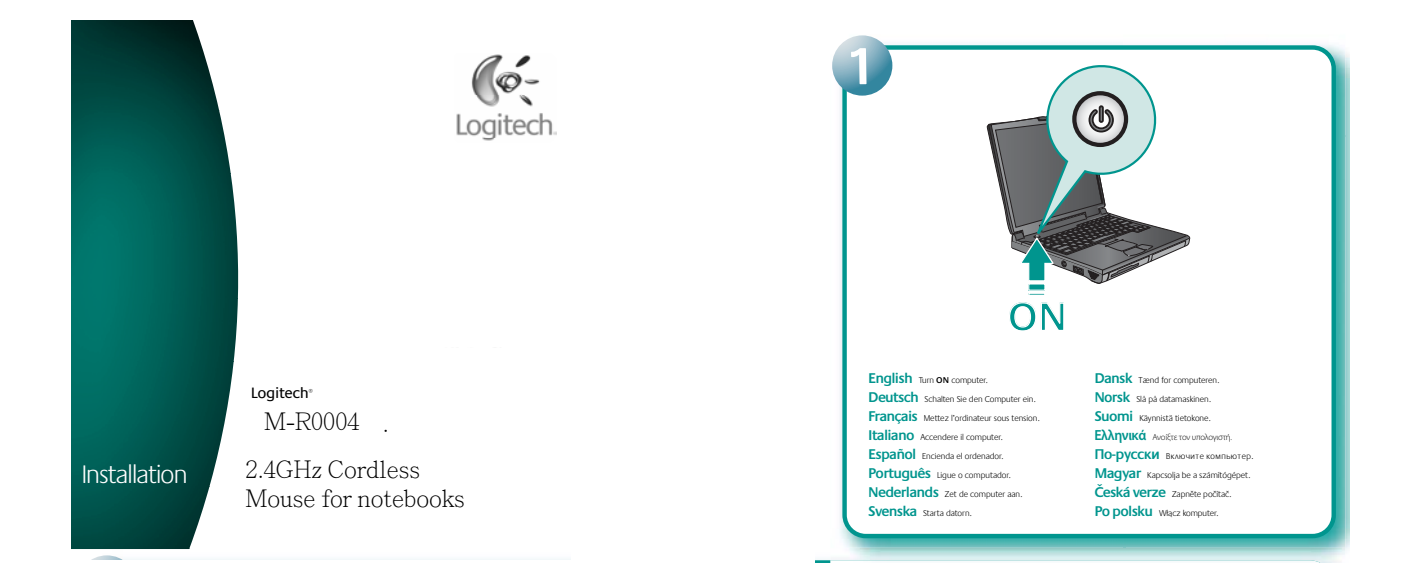

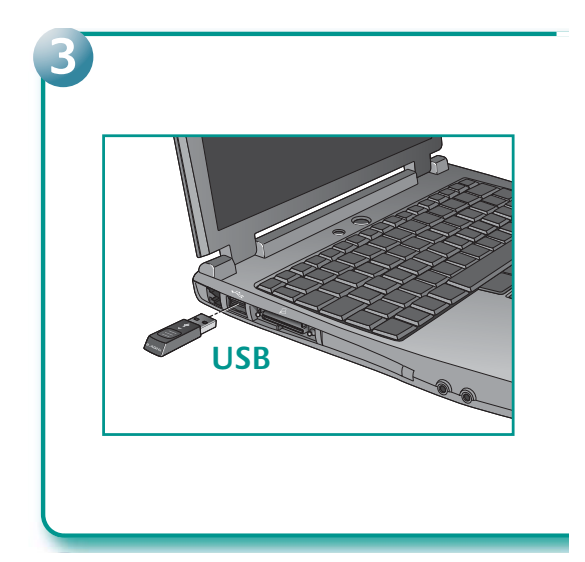

English 1. Press the button on the bottom of the mouse<br>to release the battery door. 2. Install the two AA alkaline

Deutsch<br>der Maus, um das Batteriefach zu öffnen. 2. Legen Sie die<br>Batterien vom Typ AA ein.

Français 1. Appuyez sur le bouton situé sous la souris<br>pour ouvrir le clapet du compartiment des piles.<br>2. Installez les deux piles alcalines de type AA.

Italiano 1. Premere il pulsante nella parte inferiore<br>del mouse per aprire il coperchio del vano batterie.<br>2. Inserire le due batterie alcaline AA nel mouse.

Español 1. Puise el botón situado en la parte i<br>del ratón para abrir el compartimiento de las pilas.<br>2. Ponga las dos pilas alcalinas AA en el ratón.

**Português** 1, Prima o botão na parte inferior<br>do rato para abrir a porta do compartimento das pilha<br>2. Introduza as duas pilhas alcalinas AA no rato

Nederlands<br>van de muis om het batterijklepje vrij te geven.<br>2. Plaats de twee AA-alkalinebatterijen in de muis.

Svenska 1. Tryck på knappen på musens undersida för att<br>öppna batteriluckan. 2. Sätt i de två alkaliska AA-batterierna.

Dansk 1. Tryk på knappen på musens underside,<br>så batteridækslet åbnes. 2. Sæt de to alkaliske AA-batterie

Norsk 1. Apne batteriluken ved å trykke på knappen<br>på musens underside. 2. Sett inn de to alkaliske AA-batterie

Suomi 1. Avaa paristolokeron luukku painamalla<br>hiiren pohjassa olevaa painiketta. 2. Asenna hiireen kaksi<br>AA-alkaliparistoa.

<mark>Ελληνικά</mark> 1. Πατήστε το κουμπί στο πίσω μέρος του ποντικού<br>για να αναξετε τη θύρα της θήκης μπαταριών. 2. Τοποθετήστε τις δύο<br>αλκαλικές μπαταρίες ΑΑ στο ποντίκι.

По-русски 1. Нажмите кнопку на нижней<br>панем мыши, чтобы открыть батарейный отсек.<br>2. Установите в мышь две щелочных батареи типа АА

Magyar 1. Az egér alján lévő gombot lenyomva nyissa<br>fel az elemtartó rekesz fedelét. 2. Helyezzen be két darab AA

Česká Verze 1. stisknutím tlačítka na spodní straně<br>myšl uvolněte kryt baterií. 2. Vložte do myšl dvě alkalické bateri<br>velikosti AA.

Po polsku 1. Naciśnij przycisk na spodzie myszy,<br>aby otworzyć drzwiczki komory na baterię. 2. Zainstałuj w myszy<br>dwie alkaliczne baterie AA.

English Plug the wireless receiver into a computer USB port. Deutsch schließen Sie den kabellosen Empfänger an der USB-Schnittstelle an. Français Branchez le récepteur sans fil sur un port USB de l'ordinateur Italiano Collegare il ricevitore senza fili alla porta USB del computer. Fsnañol conecte el receptor insismbrico a un puerto LISB del ordenador Portuquês Lique o receptor sem fios à porta USB do computador. Nederlands sluit de draadloze ontvanger op een USB-poort van de computer aan. Svenska Anslut den trädlösa minimottagaren till datorns USB-port. Dansk sæt den trädløse modtager i en usb-port på computeren. Norsk kople den trädigse mottakeren til en USB-port på datamaskinen. Suomi Liitä langaton vastaanotin tietokoneen USB-porttiin. **EXAMVIKÓ** Tuyôéme tou adjourna ôéem de un filion USB tou uno lowerrá ПО-DVCCKИ Полключите приемник беспроволной связи к ISB-порту компьютера Magyar csatlakoztassa a vezeték nélküli vevőegységet a számítógép USB-portjába. Česká verze Připojte bezdrátový přijmač k portu USB v počítači. Po polsku Podłącz bezprzewodowy odbiornik do portu USB kompute

 $\frac{\partial \mathcal{L}_{\mathbf{A}}(\mathbf{r})}{\partial \mathbf{r}} = \frac{\partial \mathcal{L}_{\mathbf{A}}(\mathbf{r})}{\partial \mathbf{r}} = \frac{\partial \mathcal{L}_{\mathbf{A}}(\mathbf{r})}{\partial \mathbf{r}}$ 

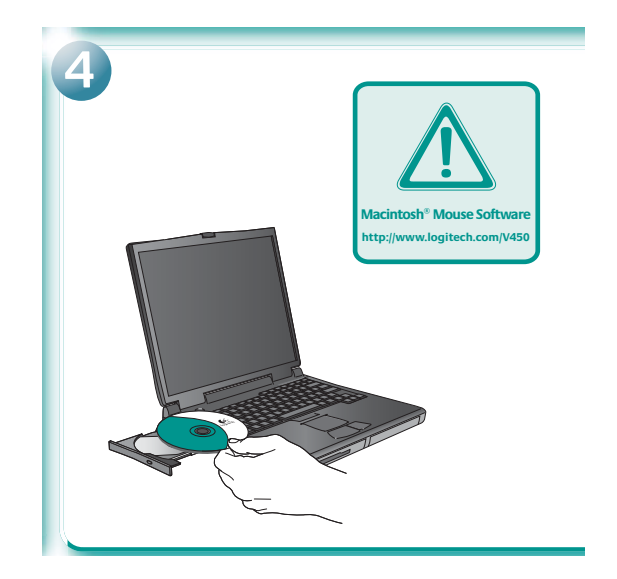

 $\pmb{\text{Eng}}(\text{lish 1}, \text{In most the receive inside the mouse for consecutive stage while traveling. The mouse turns out of a atomicization of which we believe it is stored in the measure of the receive of a time more than the mass. The measure of the two times, the number of the time is in the time, we have a single rate of the time. In the case, it is to be a good and while the escape is language into the computer, these the time is the measure. If the power `LED` times of the time of the time. The power `ED` times of the time of the time.$ 

 $\begin{tabular}{l|c|c|c|c} \textbf{DEULISCh}&1: \textbf{Socken} \textbf{Seq} & \textbf{for} \textbf{Enfapfage} \textbf{ in de Max, um han zum Trauwittane. Die Maus wdt den outorükten & Dugendutte undeleskoukoukum. Derivätensen, den vdtenskoukumst. \\ \textbf{vdtang} & \textbf{wdtang} \textbf{e} & \textbf{For infelapar in de Maus tact. Zelens kue de Imfughean av utotomet, wdtenskoukudt de Maus fattenskoukumt. \\ \textbf{m} & \textbf{for} \textbf{Conngade$ 

 $\begin{tabular}{l|c|c|c|c|c|c|c} \textbf{PortUQU\'eS} & $\texttt{1}$. \texttt{I} . \texttt{I} . \texttt{$ 

3. Det and 2. Logar le décesseur des la pours par l'active ses transports.<br>
La Royal de décesseur des la pours de la course de la pourse de la consideration de la Transition de mais voix qualitaires au l'active de la cour

 $\begin{minipage}[t]{0.9\textwidth} \begin{itemize} \textbf{SVERS} & \text{1.95}\text{Gesses notation} & \text{Total time} & \text{Total time} & \text{Total time} \\ \textbf{SVER} & \text{Inverse time} & \text{Allcurrent time} & \text{Allcurrent time} \\ \textbf{SVER} & \text{Allcurrent time} & \text{Allcurrent time} & \text{Allcurrent time} \\ \textbf{or } \text{Allcurrent time} & \text{Allcurrent time} & \text{Allcurrent time} \\ \textbf{or } \text{Allcurrent time} & \text{Allcurrent time} & \text{Allcurrent time} \\ \textbf{or } \text{Allcurrent time} & \text{Allcurrent time} & \text{All$ 

English To enjoy all the features of your product,<br>install the software. For Macintosh<sup>\*</sup> users, download software<br>at http://www.logitech.com/V450. Select the operating<br>system for your computer and click **Download.** 

system to you computer and clus. Commodate<br>
DeLUCSCh<br>
Transity in the alle Funktionen des Geräts<br>
nutzen können, soften Sie die Software von<br>
Wählen Sie das Beitiebssystem litres Computer<br>
wählen Sie das Beitiebssystem lit

Français Pour pouvoir bénéficier de toutes les fonctions<br>de votre produit, téléchargez le logiciel sur la page<br>www.logitech.com/V450. Sélectionnez le système d'exploitation<br>de votre ordinateur et cliquez sur Télécharger. Italiano Per usufruire di tutte le funzionalità del prodotto,<br>scaricare il software all'indirizzo internet www.logittech.com/V450<br>Selezionare il sistema operativo utilizzato e fare dic su Download.

Español Para disponer de todas las funciones del productor de software desde www.logitech.com/V450.<br>Seleccione el sistema operativo instalado en su ordenador y haga clic en el botón Descargar.

Tinguistic Library Descriptions<br> **POTTLIGUES** Para utilizar todos os recursos do produto,<br> **transfira o software em www.logitech.com/V450**.<br>
Seleccione o sistema operativo do seu computador e clique Seleccione o siste<br>Seleccione o siste<br>em **Download**.

Nederlands Download software van<br>www.logitech.com/V450 om alle functies van uw product<br>te kunnen gebruiken. Selecteer het besturingssysteem<br>voor uw computer en klik op 'Downloaden'.

Too the complement control and a metal and conductions samtliga<br>
funktioner makte du installera programmatan. Den laddar du ner<br>
från www.logitech.com/V450. Välj aktuellt operativsystem<br>
och klicka på Filer för nerladdning

**Dansk** Hvis du vil have fuldt udbytte af alle musens<br>funktioner, skal du downloade softwaren fra<br>www.logitech.com/V450. Angiv hvilket operativsystem<br>du har, og klik derefter på **Download**.

**NOTSK** Last ned programvaren fra<br>www.logitech.com/V450, slik at du kan dra musens funksjoner. Velg det operativsystemet og klikk på **nedlastingsknappen**. nytte av alle<br>du bruker.

og klikk på **neorasum<sub>er</sub>.**<br>SUOMI – Jotta volt käyttää kaikkia tuotteen toimintoja,<br>lataa ohjelma osoitteesta **www.logiteen.com/V450.**<br>- - - - - - - - - se käyttöjärjestelmä ja napsauta **Download** 

-<br>Ελληνικά - πα να αδρητοιήσετε όλες τις λειτουργίες του<br>προϊόντος σας, κάντε λήψη λογισμικού από τη διεύθυνση<br>www.logitech.com/V450. Επιλέξτε το λειτουργικό σύστημα<br>του υπολογιστή σας και κάντε κλικ στην επιλογή Download

ПО-русски чтобы получить возможность<br>пользоваться всеми функциями мыши,<br>загрузите портраминое обеспечение с веб-улла<br>www.logitech.com/MSD. Выберите операционную<br>для компьютера и щелените Download (загрузить)

Magyar - A termék összes funkcióját<br>a www.logitech.com/V450 címről letölthető szoftverek<br>letöltésével használhatja ki. Adja meg a számítógép operációs<br>rendszerét, majd kattintson a Download (Letöltés) gombra.

Česká Verze Chcete-li používat všechny funkce pro<br>stálněte si software z webu www.logitech.com/V450.<br>Vyberte operační systém svého počítače a klepněte na tla<br>Download (Stálnout). i<br>Mirtus

-<br>PO polsku Chcac korzystać ze wszystkich możliwo<br>produktu, pobierz jego oprogramowanie z witryny<br>www.logitech.com/V450. Wybierz system operacyjny<br>swojego komputera i kiknij Download.

 $\textbf{Dansk}$ , 1. set modageren i musen når du transportere den. Musen skåkes automatisk når modageren opbevare inden i den Modageren bager ud bevar vid gamle enekt at trække i den, Herefter tænder musen automatisk. 2. Hvis

 $\begin{array}{l} \mathbf{NorsK} & 1. \; \mathbf{r}_{11} \; \mathbf{s}_{21} \; \mathbf{s}_{32} \; \mathbf{s}_{43} \; \mathbf{s}_{54} \; \mathbf{s}_{55} \; \mathbf{s}_{65} \; \mathbf{s}_{75} \; \mathbf{s}_{86} \; \mathbf{s}_{97} \; \mathbf{s}_{98} \; \mathbf{s}_{98} \; \mathbf{s}_{99} \; \mathbf{s}_{99} \; \mathbf{s}_{99} \; \mathbf{s}_{99} \; \mathbf{s}_{99} \; \mathbf{s}_{99} \; \mathbf{s}_{99} \; \mathbf{s}_{99}$ ligger inni<br>natisk på.

**Suomi** 1. Laita vi<br> **Suomi** 1. Laita vit I. Laita vastaanotin hiiren sisään matkustuksen ajaks<br>ältä, Virta on pois päältä niin kauan kuin vastaanotin<br>poin hiireät vetämällä se ulos. Hiiri kytkeytyy päälte<br>hiirtä ei käytetä, mutta vastaanotin on kytketty tiete<br>1 s

Ελληνικά τ.π. **Ελληνικά** 1. Για ευκολότερη φώλεξη του δέκτη ενώ ταξιδεύετε, τοπ<br>τον μέσα στο ποντίκι Το ποντίκι απεικεργοποιείται αυτόματα και παραμένε<br>απεκεργασίσημε ο για όδο όδιστημα ο δέκτης φύλασσεται μέσα σε αυτό.<br>Τραβήξει το δέ πικ<br>τουργίας για δύο δευτερ<br>πουργίας σβήνει. 3. Η εν

По-русски 1.8 .<br>Бишь отключается автоматически<br>в мыши. Мышь включается автом вь включается а<br>тарей, когда мыі<br>гекvнл. чтобы от

Magyar 1. . cycle<br>Val As eger automatikusa<br>egérből. Az egér e<br>Ivül van, a vevőegy<br>élettartamát meg vevőegység k<br>. Ha az egér h skkor<br>rség<br>hoss automatikus:<br>pedig a számi<br>zabbithatia az asználaton kívül van, a vevőegység ped<br>tva, az elem élettartamát meghosszab<br>Sgombot két másodpercig lenyomva ta<br>jelző LED ekkor kikapcsol. 3. Az egér bi

~~>nct VeTZe 1. Na cestách využivejte výhodné uložení přijím<br>Při uložení přijímače do myší se myš automaticky vypne a zůstane v<br>Chcete-i přijímač odebrat z myš, vytáměte jej. Myš se automaticky<br>2. Aby se nevybijela baterie

Po polsku 1. Gdy nie używasz myszy, na przy urneść odł<br>w takim sta<br>go z myszy,<br>gdy mysz ni<br>naciśnij i prz<br>Wskiżnik z a wyapacz wędzienia<br>znie. 2. Aby oszcz<br>nik jest podłączony<br>przycisk Power, aby<br>mysz jest właczon kundy przy

## Federal Communication Commission Interference Statement

This equipment has been tested and found to comply with the limits for a Class B<br>digital device, pursuant to Part 15 of the FCC Rules. These limits are designed to<br>provide reasonable protection against harmful interference This equipment generates, uses and can radiate radio frequency energy and, if not installed and used in accordance with the instructions, may cause harmful interference<br>to radio communications. However, there is no guarantee that interference will not occur in a particular installation. If this equipment does cause harmful interference to radio or television reception, which can be determined by turning the equipment off and on, the user is encouraged to try to correct the interference by one of the following nogeuros

------------<br>-•Reorient or relocate the receiving antenna.

-Increase the separation between the equipment and receiver.

-Connect the equipment into an outlet on a circuit different from that to which the receiver is connected.

FCC Caution: Any changes or modifications not expressly approved by the party responsible for compliance could void the user's authority to operate this equipment.<br>This device complies with Part 15 of the FCC Rules. Operation is subject to the following two conditions: (1) This device may not cause harmful interference, and (2) this device must accept any interference received, including interference that may cause undesired operation.

## Industry Canada Statement

Operation is subject to the following two conditions:

1) this device may not cause interference and 2) this device must accept any interference, including interference that may cause<br>andesired operation of the device